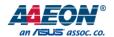

## SRG-3352C

IoT Gateway System

User's Manual 1st Ed

#### Copyright Notice

This document is copyrighted, 2021. All rights are reserved. The original manufacturer reserves the right to make improvements to the products described in this manual at any time without notice.

No part of this manual may be reproduced, copied, translated, or transmitted in any form or by any means without the prior written permission of the original manufacturer. Information provided in this manual is intended to be accurate and reliable. However, the original manufacturer assumes no responsibility for its use, or for any infringements upon the rights of third parties that may result from its use.

The material in this document is for product information only and is subject to change without notice. While reasonable efforts have been made in the preparation of this document to assure its accuracy, AAEON assumes no liabilities resulting from errors or omissions in this document, or from the use of the information contained herein.

AAEON reserves the right to make changes in the product design without notice to its users.

Preface II

#### Acknowledgements

All other products' name or trademarks are properties of their respective owners.

- Microsoft Windows is a registered trademark of Microsoft Corp.
- Intel® is a registered trademark of Intel Corporation
- ARM, Cortex, and Cortex-A8 are registered trademarks of Arm Limited (or its subsidiaries).
- ITE is a trademark of Integrated Technology Express, Inc.
- IBM and VGA are trademarks of International Business Machines Corporation.
- Ubuntu is a registered trademark of Canonical

All other product names or trademarks are properties of their respective owners. No ownership is implied or assumed for products, names or trademarks not herein listed by the publisher of this document.

Preface III

### Packing List

Before setting up your product, please make sure the following items have been shipped:

| Item |           | Quantity |
|------|-----------|----------|
| •    | SRG-3352C | 1        |

If any of these items are missing or damaged, please contact your distributor or sales representative immediately.

Preface IV

#### About this Document

This User's Manual contains all the essential information, such as detailed descriptions and explanations on the product's hardware and software features (if any), its specifications, dimensions, jumper/connector settings/definitions, and driver installation instructions (if any), to facilitate users in setting up their product.

Users may refer to the product page at AAEON.com for the latest version of this document.

Preface V

#### Safety Precautions

Please read the following safety instructions carefully. It is advised that you keep this manual for future references

- 1. All cautions and warnings on the device should be noted.
- All cables and adapters supplied by AAEON are certified and in accordance with
  the material safety laws and regulations of the country of sale. Do not use any
  cables or adapters not supplied by AAEON to prevent system malfunction or
  fires.
- 3. Make sure the power source matches the power rating of the device.
- 4. Position the power cord so that people cannot step on it. Do not place anything over the power cord.
- 5. Always completely disconnect the power before working on the system's hardware.
- 6. No connections should be made when the system is powered as a sudden rush of power may damage sensitive electronic components.
- 7. If the device is not to be used for a long time, disconnect it from the power supply to avoid damage by transient over-voltage.
- 8. Always disconnect this device from any AC supply before cleaning.
- 9. While cleaning, use a damp cloth instead of liquid or spray detergents.
- 10. Make sure the device is installed near a power outlet and is easily accessible.
- 11. Keep this device away from humidity.
- 12. Place the device on a solid surface during installation to prevent falls
- 13. Do not cover the openings on the device to ensure optimal heat dissipation.
- 14. Watch out for high temperatures when the system is running.
- 15. Do not touch the heat sink or heat spreader when the system is running
- 16. Never pour any liquid into the openings. This could cause fire or electric shock.

Preface VI

- 17. As most electronic components are sensitive to static electrical charge, be sure to ground yourself to prevent static charge when installing the internal components.
  Use a grounding wrist strap and contain all electronic components in any static-shielded containers.
- 18. If any of the following situations arises, please the contact our service personnel:
  - i. Damaged power cord or plug
  - ii. Liquid intrusion to the device
  - iii. Exposure to moisture
  - iv. Device is not working as expected or in a manner as described in this manual
  - v. The device is dropped or damaged
  - vi. Any obvious signs of damage displayed on the device
- 19. DO NOT LEAVE THIS DEVICE IN AN UNCONTROLLED ENVIRONMENT WITH TEMPERATURES BEYOND THE DEVICE'S PERMITTED STORAGE TEMPERATURES (SEE CHAPTER 1) TO PREVENT DAMAGE.

Preface VII

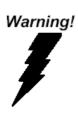

This device complies with Part 15 FCC Rules. Operation is subject to the following two conditions: (1) this device may not cause harmful interference, and (2) this device must accept any interference received including interference that may cause undesired operation.

#### Caution:

There is a danger of explosion if the battery is incorrectly replaced. Replace only with the same or equivalent type recommended by the manufacturer. Dispose of used batteries according to the manufacturer's instructions and your local government's recycling or disposal directives.

#### Attention:

Il y a un risque d'explosion si la batterie est remplacée de façon incorrecte. Ne la remplacer qu'avec le même modèle ou équivalent recommandé par le constructeur. Recycler les batteries usées en accord avec les instructions du fabricant et les directives gouvernementales de recyclage.

Preface VIII

## 产品中有毒有害物质或元素名称及含量

#### **AAEON System**

QO4-381 Rev.A0

|                  |      |         | 有毒      | 有害物质     | 或元素   |         |
|------------------|------|---------|---------|----------|-------|---------|
| 部件名称             | 铅    | 汞       | 镉       | 六价铬      | 多溴联苯  | 多溴二苯    |
|                  | (Pb) | (Hg)    | (Cd)    | (Cr(VI)) | (PBB) | 醚(PBDE) |
| 印刷电路板            | ×    | $\circ$ | $\circ$ | $\circ$  |       |         |
| 及其电子组件           | ^    | )       |         |          | O     | )       |
| 外部信 <del>号</del> | ×    | $\circ$ | 0       | $\circ$  |       | $\circ$ |
| 连接器及线材           | ^    | 0       | O       | 0        | O     | 0       |
| 外壳               | 0    | 0       | 0       | 0        | 0     | 0       |
| 中央处理器            | ×    | 0       | $\circ$ | $\circ$  |       | $\circ$ |
| 与内存              | ^    | )       |         |          | O     | O       |
| 硬盘               | ×    | 0       | 0       | 0        | 0     | 0       |
| 液晶模块             | ×    | ×       | 0       | 0        | 0     | 0       |
| 光驱               | ×    | 0       | 0       | 0        | 0     | 0       |
| 触控模块             | ×    | 0       | 0       | 0        | 0     | 0       |
| 电源               | ×    | 0       | 0       | 0        | 0     | 0       |
| 电池               | ×    | 0       | 0       | 0        | 0     | 0       |

本表格依据 SJ/T 11364 的规定编制。

- 〇:表示该有毒有害物质在该部件所有均质材料中的含量均在 GB/T 26572标准规定的限量要求以下。
- ×:表示该有害物质的某一均质材料超出了GB/T 26572的限量要求,然而该部件

仍符合欧盟指令2011/65/EU 的规范。

#### 备注:

- 一、此产品所标示之环保使用期限,系指在一般正常使用状况下。
- 二、上述部件物质中央处理器、内存、硬盘、光驱、电源为选购品。
- 三、上述部件物质液晶模块、触控模块仅一体机产品适用。

Preface IX

#### China RoHS Requirement (EN)

#### Hazardous and Toxic Materials List

AAEON System

QO4-381 Rev.A0

|                                        |              | Haza            | ardous or <sup>-</sup> | Toxic Materia                      | als or Elements                        | 5                                                |
|----------------------------------------|--------------|-----------------|------------------------|------------------------------------|----------------------------------------|--------------------------------------------------|
| Component<br>Name                      | Lead<br>(Pb) | Mercury<br>(Hg) | Cadmium<br>(Cd)        | Hexavalent<br>Chromium<br>(Cr(VI)) | Polybrominat<br>ed biphenyls<br>(PBBs) | Polybrominat<br>ed diphenyl<br>ethers<br>(PBDEs) |
| PCB and<br>Components                  | X            | 0               | 0                      | 0                                  | 0                                      | 0                                                |
| Wires & Connectors for Ext.Connections | Х            | 0               | 0                      | 0                                  | 0                                      | 0                                                |
| Chassis                                | 0            | 0               | 0                      | 0                                  | 0                                      | 0                                                |
| CPU & RAM                              | Χ            | 0               | 0                      | 0                                  | 0                                      | 0                                                |
| HDD Drive                              | Χ            | 0               | 0                      | 0                                  | 0                                      | 0                                                |
| LCD Module                             | Χ            | Χ               | 0                      | 0                                  | 0                                      | 0                                                |
| Optical Drive                          | Χ            | 0               | 0                      | 0                                  | 0                                      | 0                                                |
| Touch Control<br>Module                | X            | 0               | 0                      | 0                                  | 0                                      | 0                                                |
| PSU                                    | Χ            | 0               | 0                      | 0                                  | 0                                      | 0                                                |
| Battery                                | Χ            | 0               | 0                      | 0                                  | 0                                      | 0                                                |

This form is prepared in compliance with the provisions of SJ/T 11364.

- O: The level of toxic or hazardous materials present in this component and its parts is below the limit specified by GB/T 26572.
- X: The level of toxic of hazardous materials present in the component exceed the limits specified by GB/T 26572, but is still in compliance with EU Directive 2011/65/EU (RoHS 2).

#### Notes:

- 1. The Environment Friendly Use Period indicated by labelling on this product is applicable only to use under normal conditions.
- 2. Individual components including the CPU, RAM/memory, HDD, optical drive, and PSU are optional.
- 3. LCD Module and Touch Control Module only applies to certain products which feature these components.

Preface X

### Table of Contents

| Chap | ter 1 | l - Pr | oduct Specifications                  | 1  |
|------|-------|--------|---------------------------------------|----|
|      | 1.1   | S      | pecifications                         | 2  |
| Chap | ter 2 | 2 – H  | ardware Information                   | 4  |
| í    | 2.1   |        | imensions                             | 5  |
| í    | 2.2   | 1/     | O Location                            | 6  |
| í    | 2.3   | V      | /ireless Hardware Setup               | 8  |
|      |       | 2.3.1  | Mini Card Installation                | 8  |
|      |       | 2.3.2  | SIM Card Installation                 | 10 |
| Chap | ter 3 | 3 – G  | ateway Setup and Configuration        | 11 |
| į    | 3.1   |        | onnecting to System                   | 12 |
| į    | 3.2   | L      | ser Account Management                | 15 |
|      |       | >      | Add User Account                      | 15 |
|      |       | >      | Delete User Account                   | 15 |
| 3    | 3.3   | ٨      | letwork Settings                      | 16 |
|      |       | >      | Install the "Network Manager" Package | 16 |
|      |       | >      | Check IP Settings                     | 16 |
|      |       | >      | Set Static IP                         | 17 |
|      |       | >      | Set Dynamic IP                        | 17 |
| 3    | 3.4   |        | ellular Network Settings              | 18 |
|      |       | >      | Check the Cellular Module's APN       | 18 |
|      |       | >      | Dial-up the Cellular Module           | 19 |
| į    | 3.5   | V      | /iFi and Bluetooth Network Settings   | 20 |
|      |       | >      | Scan for WiFi Access Point            | 20 |
|      |       | >      | Connect to WiFi Access Point          | 20 |
|      |       | >      | Disconnect from WiFi Access Point     | 20 |
|      |       | >      | Check WiFi Connection Status          | 21 |

|     |   | Enter Bluetooth Control Panel  | 22 |
|-----|---|--------------------------------|----|
|     | > | Scan for Bluetooth Devices     | 22 |
|     | > | Pair Bluetooth Device          | 23 |
|     | > | Check Paired Bluetooth Devices | 23 |
| 3.6 |   | System Management              | 24 |
|     | > | Check OS Version               | 24 |
|     | > | Check Storage Status           | 24 |
|     | > | Shutdown the System            | 24 |
|     | > | Set Date and Time              | 25 |
| 3.7 |   | I/O Management                 | 26 |
|     |   | Control GPIO                   | 26 |

# Chapter 1

Product Specifications

## 1.1 Specifications

|                          | CDU                   | ADM Cortoy AS SOO MILE DISC Drossess                                                                                                    |
|--------------------------|-----------------------|----------------------------------------------------------------------------------------------------|
|                          | CPU                   | ARM Cortex-A8 800 MHz RISC Processor                                                                                                    |
| General                  | Memory                | DDR3L 1 GB                                                                                                    |
|                          | Storage               | eMMC 8G                                                                                                    |
|                          | OS Supported          | Debian 10 (buster)                                                                                                    |
|                          | Ethernet Ports        | Auto-sensing 10/100/1000 Mbps ports (RJ45 connector) x 2                                                                                                    |
|                          | USB Ports             | USB 2.0, (Type A Connector) x 2                                                                                                    |
|                          | Serial Ports          | RS-485-2w ports (terminal block) x 2                                                                                                    |
| Interface                | Expansion Ports       | Mini PCle Slot x 1                                                                                                    |
|                          | SIM Slot              | Micro SIM Type x 1                                                                                                    |
|                          | SD Slot               | microSD Type x 1                                                                                                    |
|                          | Debug Port            | Mini USB Type x 1                                                                                                    |
| Radio<br>Frequency       | WIFI                  | IEEE Std 802.11b/g/n                                                                                                    |
| Interface                | Bluetooth             | Bluetooth 4.2 and Bluetooth low energy                                                                                                    |
| - · · ·                  | Dimensions            | 5.67" x 3.94" x 1.73"(144 x 100 x 44mm)                                                                                                    |
| Physical Characteristics | Weight                | 512 g                                                                                                    |
|                          | Mounting              | DIN-rail mounting, Wall mount                                                                                                    |
|                          | Operation Temperature | 32 °F ~ 140 °F (0 °C ~ 60 °C)                                                                                                    |
| Environmental            | Operation Humidity    | 10% ~ 95% relative humidity, non-condensing                                                                                                    |
|                          | Storage Temperature   | -40 °F ~ 176 °F (-40 °C ~ 80 °C)                                                                                                    |
|                          | EMC                   | EN 55032/24                                                                                                    |
|                          | EMI                   | FCC Part 15B Class A                                                                                                    |
| Certification            | EMS                   | IEC 61000-4-2 ESD: Contact: 4 kV; Air: 8 kV<br>IEC 61000-4-3 RS: 80 MHz to 1 GHz: 3 V/m<br>IEC 61000-4-4 EFT: Power: 1 kV; Signal: 0.5 kV<br>IEC 61000-4-5 Surge: AC Line to Line: 1 kV,<br>Line to Earth: 2 kV<br>IEC 61000-4-6 CS: 0.15 to 80MHz; 3 Vrms<br>IEC 61000-4-8 PFMF: 50Hz/60Hz, 1 A/m |
|                          | CE RED                | EMC: EN301489-1/-17<br>RF: EN300328 (WiFi, Bluetooth, 2.4G)<br>Safety: EN 62368-1                                                                                                    |
|                          | Green Product         | RoHS                                                                                                    |
|                          | MTBF                  | 855,890(Hours)                                                                                                    |

# Chapter 2

Hardware Information

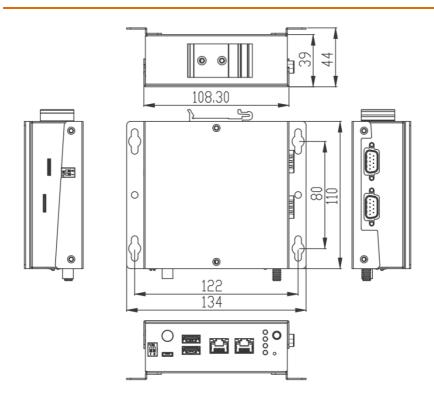

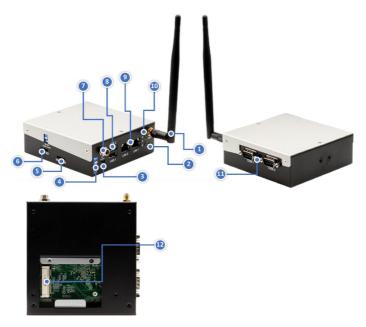

| Position | Function                                                               |
|----------|------------------------------------------------------------------------|
| 1        | Antenna Connector                                                      |
|          | Supports 2.4G or LTE antennas                                          |
| 2        | Reset Button                                                           |
|          | Reboots the system                                                     |
| 3        | Debug Port                                                             |
|          | User can login into gateway's Linux OS via SSH (Micro-USB port)        |
| 4        | RS-485 Terminal Resistor                                               |
|          | Used when there are long distances between the gateway and RS-485      |
|          | device.                                                                |
| 5        | Micro SIM Slot                                                         |
|          | Insert micro SIM card into the slot when using LTE module installed in |
|          | Mini Card slot                                                         |
| 6        | microSD Slot                                                           |
|          | Increase storage capacity by inserting a microSD card                  |
| 7        | DC Power Jack                                                          |
|          | Gateway supports DC 9~36V input                                        |
| 8        | USB2.0 Port                                                            |
|          | USB2.0 type A connector, supports external storage devices             |

#### 9 Gigabit LAN Port

Standard RJ-45 LAN jack to connect with Local Area Network (LAN).

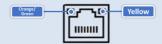

| LED    | Function      | Status                                   |
|--------|---------------|------------------------------------------|
| Yellow | Active Status | ON: LAN link is established.             |
|        |               | OFF: LAN link is not established.        |
|        |               | Blinking: Data received and transmitted. |
| Orange | Link Speed    | Green: 10/100Mbps.                       |
| /Green | Status        | Orange: 1000Mbps.                        |

#### 10 LED

LED can be controlled or defined by GPIO settings.

The control command for LED 1:

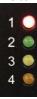

turn on: echo 1 > /sys/class/leds/srt3352:led1/brightness turn off: echo 0 > /sys/class/leds/srt3352:led1/brightness

See Chapter 3 for more information.

#### 11 RS-485 Port

Serial Port supports 2-wired RS-485 connection.

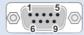

| Pin | Definition | Description             |
|-----|------------|-------------------------|
| 1   | TXD+, A+   | Transmit Data, Positive |
| 2   | TXD-, A-   | Transmit Data, Negative |
| 3   | -          | -                       |
| 4   | -          | -                       |
| 5   | GND        | Signal Ground           |
| 6   | -          | -                       |
| 7   | -          | -                       |
| 8   | -          | -                       |
| 9   | -          | -                       |

#### 12 Mini Card Slot

The Mini PCIe slot can support LTE modules (USB signal).

#### 2.3 Wireless Hardware Setup

The SRG-3352C features both a SIM Card and Mini Card slot for connecting to wireless networks such as 4G. This section details how to install a SIM Card and 4G/LTE module on the mini card slot.

#### 2.3.1 Mini Card Installation

**Step 1.** Remove the top cover by removing the 6 screws.

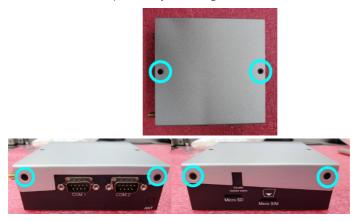

**Step 2.** Open the second antenna hole by removing the cover on the hole located on the left side.

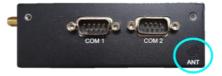

**Step 3.** Install the RF coaxial cable in the antenna hole.

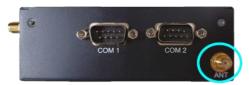

**Step 4.** Remove the bottom cover and install the 4G/LTE module in the Mini Card slot, and connect the coaxial cable to the 4G/LTE module.

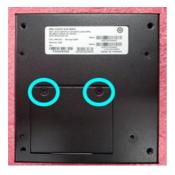

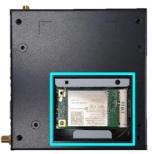

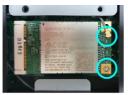

**Step 5.** Place the bottom cover and secure with screws.

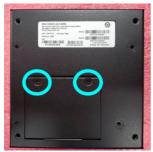

**Step 6.** Place the top cover and secure with screws.

#### 2.3.2 SIM Card Installation

To install a SIM Card (Micro SIM) simply insert the SIM Card into the slot on the side of the system as shown. Take care to make sure the card is oriented correctly.

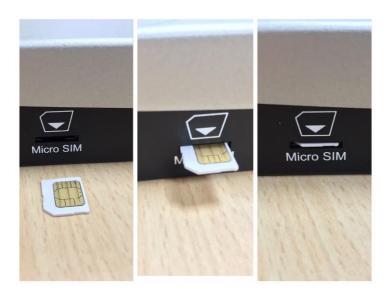

## Chapter 3

Gateway Setup and Configuration

#### 3.1 Connecting to System

When connecting a PC or laptop to the SRG-3352C system, it is recommended to use PuTTY with Windows 10. Users can download the software from the PuTTY website. https://www.putty.org/

For Windows 7 or older, users must first set up their PC to recognize the system. The following instructions detail how to set up your PC to connect to the SRG-3352C system by installing the CDC Serial Driver. The CDC Serial Driver can be downloaded from the SRG-3352C product page on AAEON.com.

- Step 1. Download the PuTTY tools software
- Step 2. Connect the gateway with USB cable

Connect your computer to the SRG-3352C using the micro USB port. Open **Device Manager** and locate **Multifunction Composite Gadget**. Double click on the device. A pop-up should appear, with a notice that the CDC Serial is unrecognized.

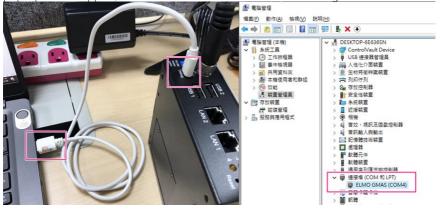

**Step 3.** Set the PuTTY configuration

Open PuTTY and use the following settings to connect to the system.

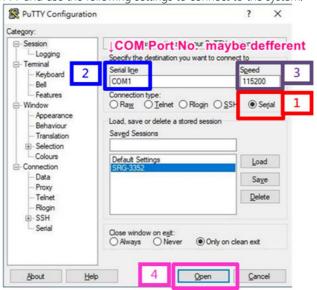

| Serial Port Settings |            |  |
|----------------------|------------|--|
| Baud rate            | 115200 bps |  |
| Parity               | None       |  |
| Data bits            | 8          |  |
| Stop bits            | 1          |  |
| Flow Control         | None       |  |

#### Step 4. Login to the system

You will see the login prompt when successfully connected to the gateway.

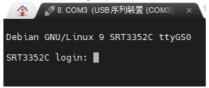

Default login information is:

| Login Settings |              |  |
|----------------|--------------|--|
| Username       | root         |  |
| Password       | AAEONiot2017 |  |

You will see the welcome page when login is successful.

```
Debian GNU/Linux 9 SRT3352C ttyGS0

SRT3352C login: root
Password:
Last login: Thu Nov 3 17:21:30 UTC 2016 on ttyGS0
Linux SRT3352C 4.9.105-DB9S.TIAM335x.SRT3352C.2-02506-g736c237 #1 PREEMPT Fri Aug 23 16:39:09 CST 2019 armv7l

The programs included with the Debian GNU/Linux system are free software; the exact distribution terms for each program are described in the individual files in /usr/share/doc/*/copyright.

Debian GNU/Linux comes with ABSOLUTELY NO WARRANTY, to the extent permitted by applicable law.

root@SRT3352C:-#
```

#### 3.2 User Account Management

This section details how to manage user accounts on the system.

- Add User Account
  - ✓ Command Line:
    - \$ useradd -m -G sudo -s /bin/bash USERACCOUNT

USERACCOUNT -> Account name you want to add

✓ Result:

```
root@SRT3352C:~# useradd -m -G sudo -s /bin/bash ATW root@SRT3352C:~# ■
```

- Delete User Account
  - ✓ Command Line:
    - \$ userdel USERACCOUNT

USERACCOUNT -> Account name you want to delete

✓ Result:

root@SRT3352C:~# userdel ATW

#### 3.3 Network Settings

This section details how to check and setup the network settings.

This requires installing the Debian package "Network Manager" to manage the network settings.

#### Install the "Network Manager" Package

Before performing the following command, make sure the gateway is connected to the internet by a hub, switch or router.

Note: The default network setting of LAN1 and LAN2 is DHCP.

✓ Command:

```
$ apt-get install network-manager
```

✓ Result:

```
root@SRT3352C:~# apt-get install network-manager
Reading package lists... Done
Building dependency tree
Reading state information... Done
```

#### Check IP Settings

✓ Command:

```
$ nmcli dev show 'DEVICENAME'
```

**DEVICENAME** -> Device name and associated hardware is as follows:

| Device Name | Support Hardware |
|-------------|------------------|
| eth0        | LAN1             |
| eth1        | LAN2             |

```
root@SRT3352C:~#
GENERAL.DEVICE:
GENERAL.TYPE:
GENERAL.HWADDR:
                                                     ethernet
GENERAL.MTU:
GENERAL.STATE:
                                                     100 (connected)
GENERAL.CONNECTION:
GENERAL.CON-PATH:
                                                     /org/freedesktop/NetworkManager/ActiveConnection/1
WIRED-PROPERTIES.CARRIER:
                                                     192.168.3.97/24
192.168.3.1
192.168.3.1
IP4.ADDRESS[1]:
IP4.GATEWAY:
IP4.DNS[
IP6.ADDRESS[1]:
                                                     fe80::4e3f:d3ff:fe7a:92fb/64
IP6.GATEWAY:
 oot@SRT3352C:~#
```

#### Set Static IP

- Edit the IP Address:
- ✓ Command:

\$ nmcli con modify 'DEVICENAME' ipv4.address 'IP'

#### ipv4.method manual

**DEVICENAME** -> Choose either eth0 or eht1

IP-> The IP address you wish to set for this device

✓ Result:

root@SRT3352C:~# nmcli con modify eth1 ipv4.address 192.168.3.100/24 ipv4.method manual

#### Set Dynamic IP

- Edit the IP Address:
- ✓ Command:

\$ nmcli con modify 'DEVICENAME' ipv4.method auto
DEVICENAME -> Choose either eth0 or eht1

✓ Result:

root@SRT3352C:~# nmcli con modify eth1 ipv4.method auto

#### 3.4 Cellular Network Settings

This section details how to check and manage the cellular network settings.

- Check the Cellular Module's APN
  - ✓ Command:
    - \$ vim /etc/ppp/peers/wcdma-chat-connect
  - ✓ Result:

Key in the corresponding APN, for example "internet", then save the script file.

#### Dial-up the Cellular Module

- Dial up the Cellular Module:
- ✓ Command:

```
$ pppd call wcdma &
```

✓ Result:

```
root@SRT3352:~# pppd call wcdma &
[1] 487
root@SRT3352:~# ■
```

- Check the Cellular Module connection:
- ✓ Command:

### \$ ifconfig

✓ Result:

```
root@SRT3352:~# ifconfig
eth0: flags=-28669×UP,BROADCAST,MULTICAST,DYNAMIC> mtu 1500
                  tags=-28009<Ur,BNOADCASI,MULICASI,JYMAMIC> mtu 1990
ether 30:45:11:08:f7:00 txqueuelen 1000 (Ethernet)
RX packets 0 bytes 0 (0.0 B)
RX errors 0 dropped 0 overruns 0 frame 0
TX packets 0 bytes 0 (0.0 B)
TX errors 0 dropped 0 overruns 0 carrier 0 collisions 0
                   device interrupt 174
eth1: flags=-28669<UP,BROADCAST,MULTICAST,DYNAMIC> mtu 1500
                  ether 30:45:11:0a:f7:02 txqueuelen 1000 (Ethernet)
RX packets 0 bytes 0 (0.0 B)
RX errors 0 dropped 0 overruns 0 frame 0
TX packets 0 bytes 0 (0.0 B)
                   TX errors 0 dropped 0 overruns 0 carrier 0 collisions 0
lo: flags=73<UP,LOOPBACK,RUNNING> mtu 65536
                   inet 127.0.0.1 netmask 255.0.0.0 inet6 ::1 prefixlen 128 scopeid 0x10<host>
                   loop txqueuelen 1 (Local Loopback)
RX packets 320 bytes 21440 (20.9 KiB)
                  RX errors 0 dropped 0 overruns 0 frame 0
TX packets 320 bytes 21440 (20.9 KiB)
TX errors 0 dropped 0 overruns 0 carrier 0 collisions 0
               lags=4305<UP.POINTOPOINT.RUNNING.NOARP.MULTICAST> mtu 1500
inet 100.70.168.155 netmask 255.255.255.255 destination 10.64.64.64
ppp txqueuelen 3 (Point-to-Point Protocol)
ppp0:
                  RX packets 8 bytes 851 (851.0 B)
RX errors 0 dropped 0 overruns 0 frame 0
TX packets 8 bytes 370 (370.0 B)
TX errors 0 dropped 0 overruns 0 carrier 0 collisions 0
usb0: flags=4163<UP,BROADCAST,RUNNING,MULTICAST> mtu 1500
inet 192.168.8.1 netmask 255.255.255.0 broadcast 192.168.8.255
inet6 fe80::de05:71ffeb8:4678 prefixlen 64 scopeid 0x20<link>
ether de:05:71:b8:46:78 txqueuelen 1000 (Ethernet)
RX packets 2536 bytes 196212 (191.6 KiB)
RX errors 0 dropped 4 overruns 0 frame 0
TX packets 181 bytes 25909 (25.3 KiB)
TX errors 0 dropped 0 overruns 0 carrier 0 collisions 0
  1 + Done
                                                                      pppd call wcdma
root@SRT3352:~#
```

System will return "ppp0" in the "ifconfig" if dial-up is successful.

#### 3.5 WiFi and Bluetooth Network Settings

This section details how to check and setup WiFi and Bluetooth wireless networks.

- Scan for WiFi Access Point.
  - ✓ Command:
    - \$ nmcli dev wifi
  - ✓ Result:

```
nmcli dev wiroot@SRT3352C:~# nmcli dev wifi
   SSID
                          MODE
                                   CHAN
                                          RATE
                                                       SIGNAL
                                                                 BARS
                                                                        SECURITY
                          Infra
Infra
   TOTOLINK99
scz-bdcd
                                          54 Mbit/s
54 Mbit/s
                                                                        WPA2
                                                                        WPA2
                                                                        WPA2
                                          54 Mbit/s
   TOTOLINK N150RA S
                                          54 Mbit/s
                                                                        WPA2
                                          RATE
                                                                        SECURITY
   SSID
                          MODE
                                   CHAN
                                                       SIGNAL
                                                                BARS
   TOTOLINK99
scz-bdcd
                                          54 Mbit/s
54 Mbit/s
                          Infra
Infra
                                                                        WPA2
                                          54 Mbit/s
                                                                        WPA2
   scz-3749
   TOTOLINK N150RA S
                                          54 Mbit/s
                                                                        WPA2
 oot@SRT3352C:~#
```

#### Connect to WiFi Access Point

✓ Command:

\$ nmcli dev wifi connect 'SSID' password 'PASSWORD'

SSID -> The ID of the WiFi access point you want to connect to

PASSWORD -> Password for the chosen SSID

```
aaeon@SRG-3352C:~$ sudo nmcli dev wifi connect 'TOTOLINK99' password 'password '
[sudo] password for aaeon:
Device 'wlan0' successfully activated with '64da4185-ebf6-4b1f-acfd-eb36d214cbb5'.
aaeon@SRG-3352C:~$
```

- Disconnect from WiFi Access Point
  - ✓ Command:
    - \$ sudo nmcli con down id 'SSID'
    - SSID -> ID for the WiFi access point you want to disconnect from
  - ✓ Result:

#### Check WiFi Connection Status

✓ Command:

\$ nmcli dev

aaeon@SRG-3352C:~\$

✓ Result:

If connected, WiFi STATE will display "connected" as below:

```
aaeon@SRG-3352C:~$ sudo nmcli dev
DEVICE
          TYPE
                    STATE
                                  CONNECTION
                                  Ethernet0
wlan0
          wifi
                                  TOTOLINK99
          ethernet unavailable
eth1
cdc-wdm0
          gsm
                    unavailable
          loopback unmanaged
aaeon@SRG-3352C:~$
```

```
If disconnected, WiFi STATE will display "disconnected" as below:
aaeon@SRG-3352C:~$ sudo nmcli dev
DEVICE
            TYPE
                       STATE
                                       CONNECTION
            ethernet connected
                                       Ethernet0
wlan0
            wifi
                       disconnected
eth1
            ethernet
                       unavailable
cdc-wdm0
                       unavailable
            qsm
lo
            loopback unmanaged
```

#### Enter Bluetooth Control Panel

✓ Command:

\$ sudo bluetoothctl

✓ Result:

```
aaeon@SRG-3352C:~$ sudo bluetoothctl
Agent registered
[bluetooth]# ■
```

#### Scan for Bluetooth Devices

✓ Command:

\$ power on

\$ scan on

```
aaeon@SRG-3352C:~$ sudo bluetoothctl
Agent registered
[bluetooth]# power on
Changing power on succeeded
[bluetooth]# scan on
Discovery started
[CHG] Controller 18:93:D7:01:BB:4E Discovering: yes
[NEW] Device 00:07:32:00:00:44 BLEVS 000044
[NEW] Device 6E:22:7D:C5:6A:87 6E-22-7D-C5-6A-87
[NEW] Device C0:EE:40:70:06:D8 GW6506D8
[NEW] Device 62:59:FE:7F:AC:03 62-59-FE-7F-AC-03
[NEW] Device 6E:09:A9:1F:38:43 6E-09-A9-1F-38-43
[NEW] Device 74:35:40:C9:C4:2C 74-35-40-C9-C4-2C
[NEW] Device 00:07:32:00:00:31 BLEVS 000031
 NEW] Device 00:07:32:71:13:92 SV87711392
 NEW] Device 00:07:32:71:14:40 SV87711440
[NEW] Device 75:C3:03:E2:1F:A4 75-C3-03-E2-1F-A4
[NEW] Device 18:04:ED:6E:5F:39 Uspace-CHTIOT-RD
[NEW] Device 6E:64:FF:00:47:F1 6E-64-FF-00-47-F1
[NEW] Device 00:07:32:71:14:41 SV87711441
[NEW] Device 41:AA:02:91:53:80 41-AA-02-91-53-80
[NEW] Device 71:B2:F4:3C:6F:9F 71-B2-F4-3C-6F-9F
[NEW] Device 7B:D4:9E:89:AB:C1 7B-D4-9E-89-AB-C1
      Device 00:07:32:A3:45:0D SV87A3450D
```

#### Pair Bluetooth Device

✓ Command:

\$ pair MAC\_ID

MAC\_ID->Bluetooth MAC ID for device you want to connect

✓ Result:

```
[bluetooth]# pair E8:6F:38:83:CF:10
Attempting to pair with E8:6F:38:83:CF:10
[CHG] Device E8:6F:38:83:CF:10 Connected: yes
Request confirmation
[agent] Confirm passkey 656573 (yes/no): yes
[CHG] Device E8:6F:38:83:CF:10 ServicesResolved: yes
[CHG] Device E8:6F:38:83:CF:10 Paired: yes
Pairing successful
```

#### Check Paired Bluetooth Devices

✓ Command:

\$ paired-devices

```
[DESKTOP-6E636SN]# paired-devices
Device E8:6F:38:83:CF:10 DESKTOP-6E636SN
```

#### 3.6 System Management

This section details how to check and setup the system settings like OS version, set RTC, etc.

#### Check OS Version

✓ Command:

```
$ cat /etc/os-release
```

✓ Result:

```
root@SRT3352:~# cat /etc/os-release
PRETTY_NAME="Debian GNU/Linux 9 (stretch)"
NAME="Debian GNU/Linux"
VERSION_ID="9"
VERSION="9 (stretch)"
ID=debian
HOME_URL="https://www.debian.org/"
SUPPORT_URL="https://www.debian.org/support"
BUG_REPORT_URL="https://bugs.debian.org/"
root@SRT3352:~#
```

#### Check Storage Status

✓ Command:

```
$ df -h
```

✓ Result:

```
root@SRT3352:~# df -h
Filesystem
                          Used Avail Use% Mounted on
                   Size
/dev/root
devtmpfs
tmpfs
                                        21% /
0% /dev
0% /dev/shm
4% /run/lock
                   6.7G
                          1.3G
                                5.1G
                                 477M
                   477M
                             0
                                 502M
                   502M
                             Θ
tmpfs
                                487M
                   502M
                           16M
                                         1% /run/lock
tmpfs
                   5.0M
                          4.0K
                                 5.0M
tmpfs
                                         0% /sys/fs/cgroup
                   502M
                                 502M
                                         0% /run/user/0
tmpfs
                   101M
                             0
                                 101M
root@SRT3352:~#
```

#### Shutdown the System

✓ Command:

\$ shutdown now

```
root@SRT3352:~# shutdown now
Error reading from serial device
```

#### Set Date and Time

- Check Current Date and Time
- ✓ Command:

#### \$ timedatectl

✓ Result:

```
root@SRT3352:~# timedatectl
Local time: Tue 2021-01-19 09:07:20 UTC
Universal time: Tue 2021-01-19 09:07:20 UTC
RTC time: Tue 2021-01-19 09:07:15
Time zone: Etc/UTC (UTC, +0000)
Network time on: no
NTP synchronized: yes
RTC in local TZ: no
root@SRT3352:~#
```

- Set Date and Time
- ✓ Command:

#### \$ date MMDDhhmmYYYY

MM -> Month

DD -> Day

**hh** -> Hour

mm -> Minute

#### 3.7 I/O Management

This section details how to operate I/O functions like GPIO, RS-232/422/485, CAN bus etc.

#### Control GPIO

✓ Command:

Set GPIO ON:

\$ echo 1 > /sys/class/leds/srt3352:led1/brightness

Set GPIO OFF:

\$ echo 0 > /sys/class/leds/srt3352:led1/brightness

✓ Result:

root@SRG-3352C:/home/aaeon# echo 1 > /sys/class/leds/srt3352:led1/brightness root@SRG-3352C:/home/aaeon# echo 0 > /sys/class/leds/srt3352:led1/brightness

| Number  | Label | Picture | Number   | Label | Picture                          |
|---------|-------|---------|----------|-------|----------------------------------|
| 1 Red   | led1  | 1       | 3 Yellow | led3  | 1 (a)<br>2 (b)<br>3 (c)<br>4 (b) |
| 2 Green | Led2  | 1       | 4 Orange | led4  | 1                                |